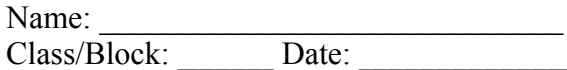

# **Exploring a Ratio & Proportion Applet**

## **Step 1: Launch the** *Comparing Number Lines: Ratios & Proportions* **applet.**

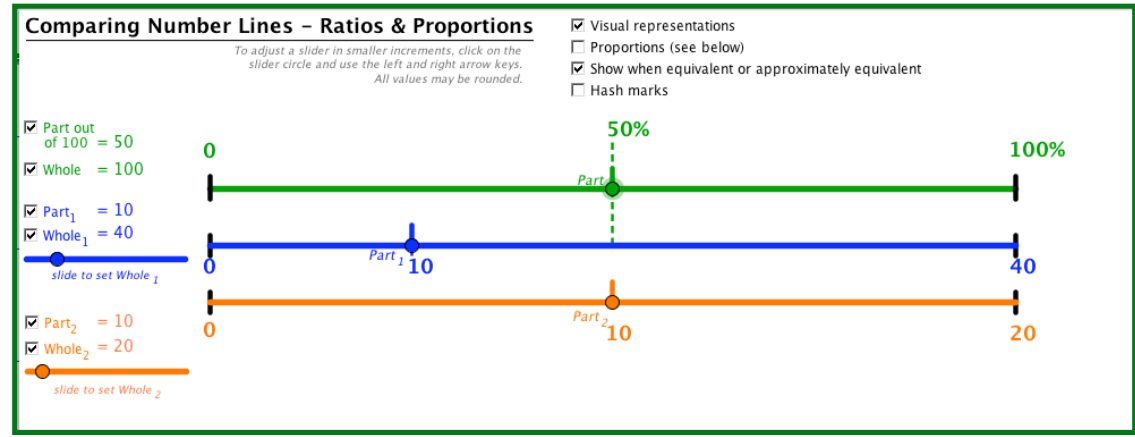

Notice the three number lines.

- The first line (green) represents the whole. 50% of the whole 100% is shown by the dotted line.
- The second line (blue) represents the ratio 10 out of 40.
- The third line (orange) represents the ratio 10 of 20.

### **Step 2: Explore the Applet**

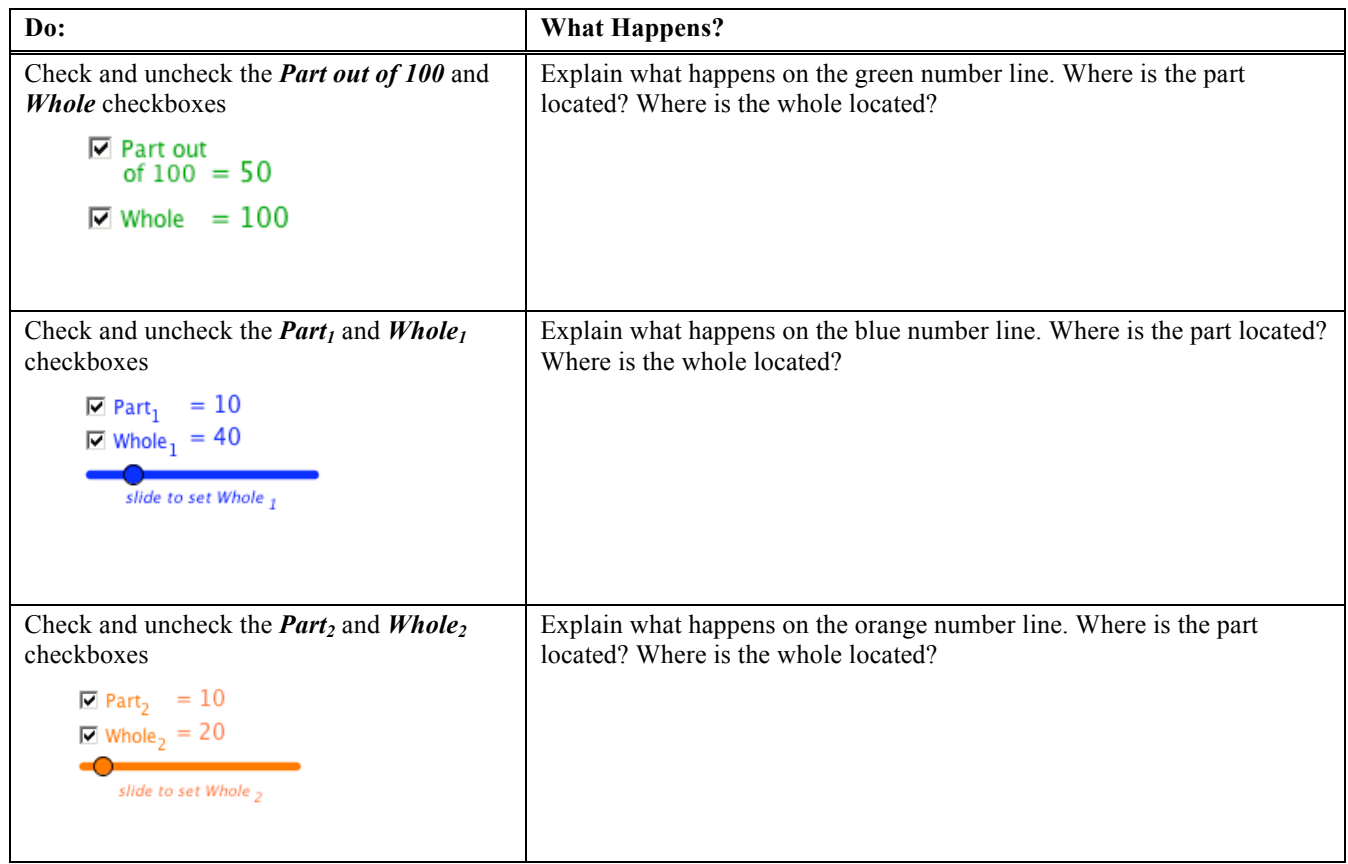

This resource was collaboratively designed by OER in Mathematics Professional Development Project partners from Maine RSU#54 & RSU#11 and staff from Education Development Center, Inc. This work is licensed under the Creative Commons Attribution-Non Commercial-Share Alike 3.0 License.

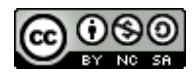

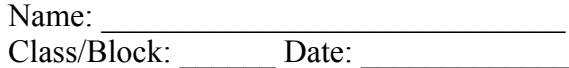

# **Step 2: Explore the Applet (cont)**

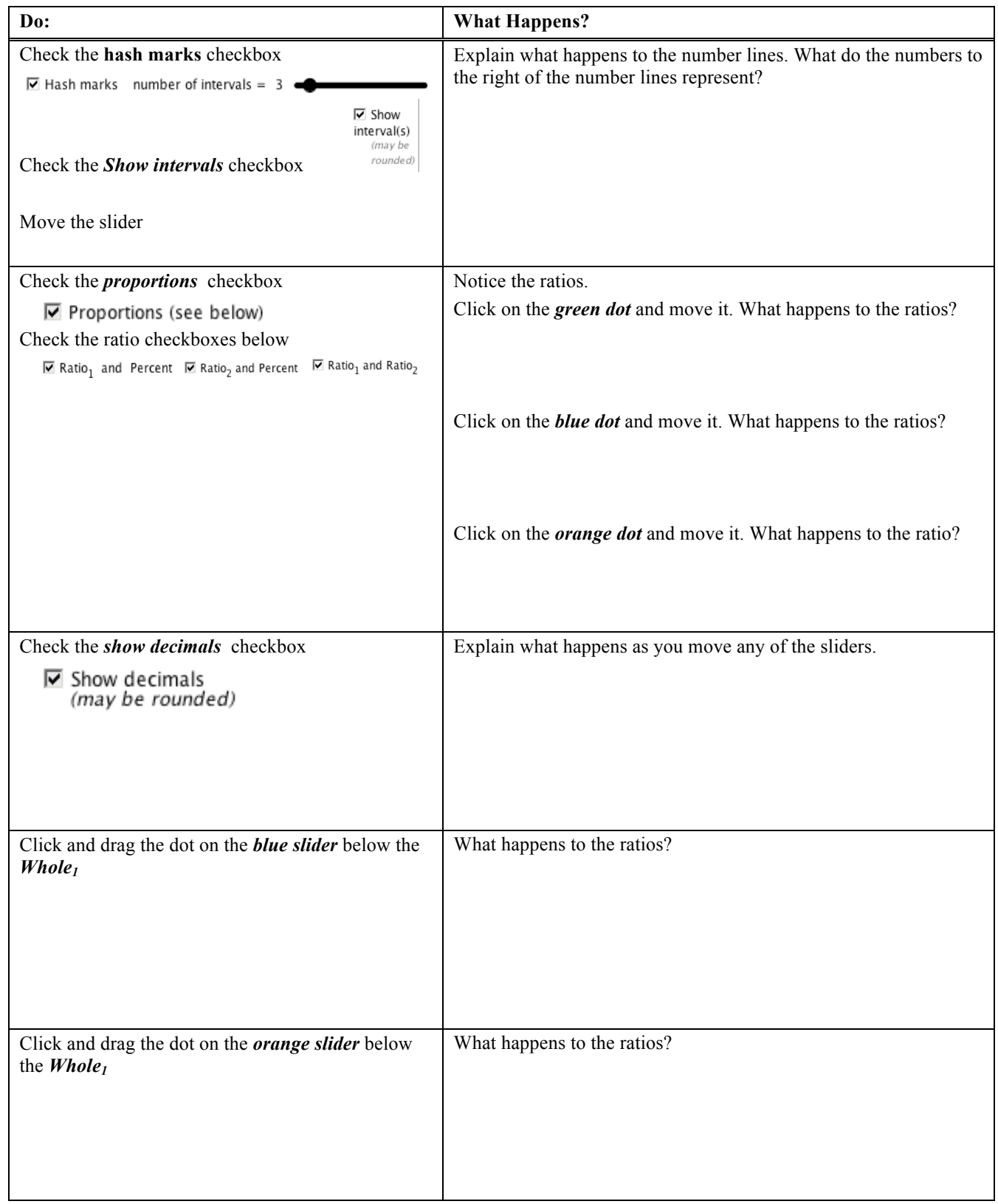

This resource was collaboratively designed by OER in Mathematics Professional Development Project partners from Maine RSU#54 & RSU#11 and staff from Education Development Center, Inc. This work is licensed under the Creative Commons Attribution-Non Commercial-Share Alike 3.0 License.

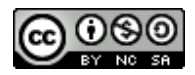

Name: Class/Block: Date:

# **Step 3: Set up the following proportion:**  $\frac{3}{5} = \frac{9}{15}$

a) First, *uncheck* the top part and whole. (Next to the green number line.)

- b) Next, click on *blue dot* below the Whole<sub>1</sub> and adjust it to 5. (Note-if you click on the dot on the slider, you can adjust the size with more precision with the right and left arrows.)
- b) Then, adjust the **Part**<sub>1</sub> to be 3 by clicking on the *blue dot* and dragging until the value is 3
- c) Next, click the *orange dot* below **Whole**<sub>2</sub> and adjust it to be 15.

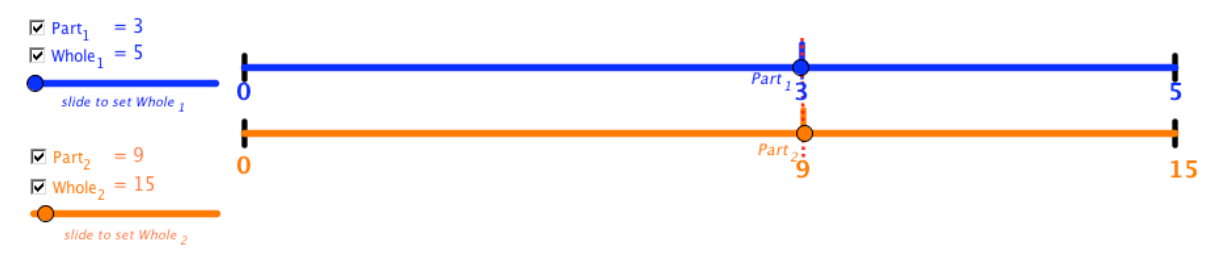

- d) Then, click on the checkbox to show the **Part**<sub>2</sub> to be lining up with the blue **Part**<sub>1</sub>. (The red line shows up when the two ratios are equivalent and make a true proportion.)
- e) The problem can then be shown by the double number line representation below:

3 out of 5 is the same as 9 out of 15.

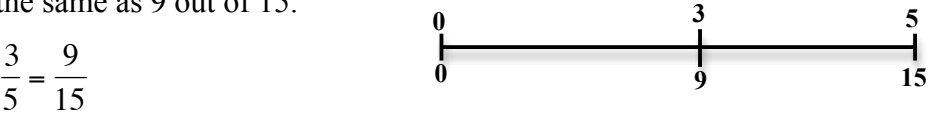

We know they are equivalent when the number line on the top lines up with the number line below.

- f.) You can also make equal sized intervals on the top and bottom number line to help predict € whether the two ratios are proportional.
	- In the example above, I can divide the line in 5 equal parts then use that information to place the 3 and the 9 on the number line.
	- 5 divided in 5 equal parts means each line represents 1, so I go over to the third line and write 3.
	- 15 divided by 5 equal parts means each line represents 3, so I count 3, 6, 9 to go over to the third line and write 9.
	- So, 3 out of 5 is the same proportion as 9 out of 15 since they line up at the same place on the number lines.
- g) To do this on the applet, click in the **Hash marks** checkbox then drag the slider to the right until you get to 5 intervals.

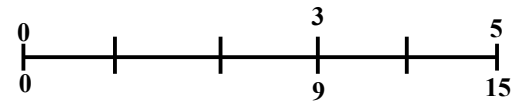

This resource was collaboratively designed by OER in Mathematics Professional Development Project partners from Maine RSU#54 & RSU#11 and staff from Education Development Center, Inc. This work is licensed under the Creative Commons Attribution-Non Commercial-Share Alike 3.0 License.

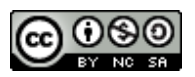

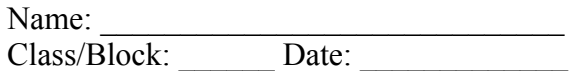

h) Check the intervals checkbox to see the amount each interval line increases by.

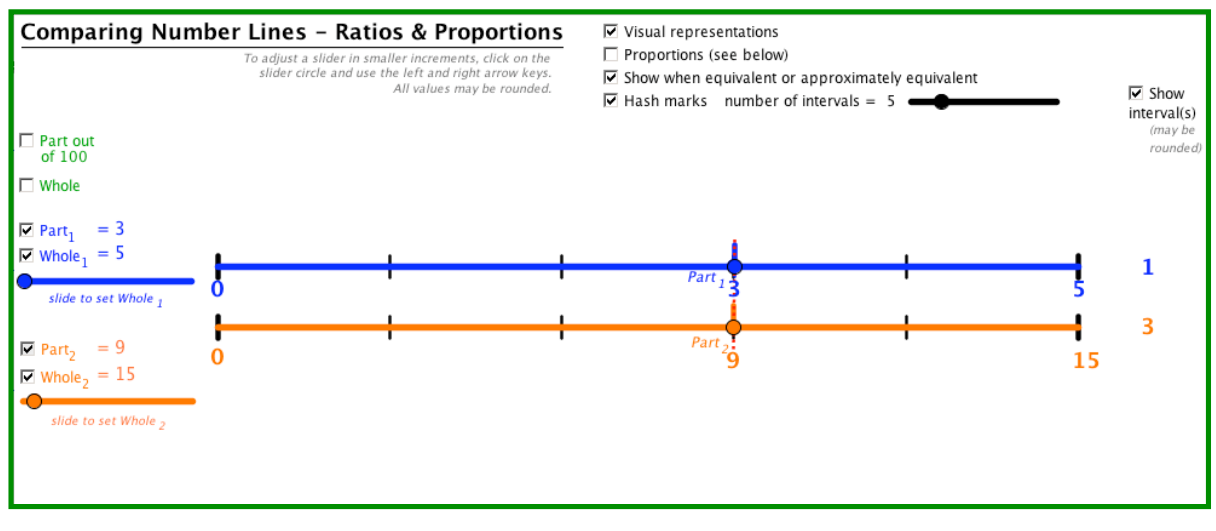

- i) To see the proportions set up, check the *Proportions* checkbox.  $\overline{\triangleright}$  Ratio<sub>1</sub> and Ratio<sub>2</sub>
- ii) Then check the Ratio and Proportion checkbox

### **Part I. Set these up**

Set up the ratio shown. Explain if it is proportional or not.

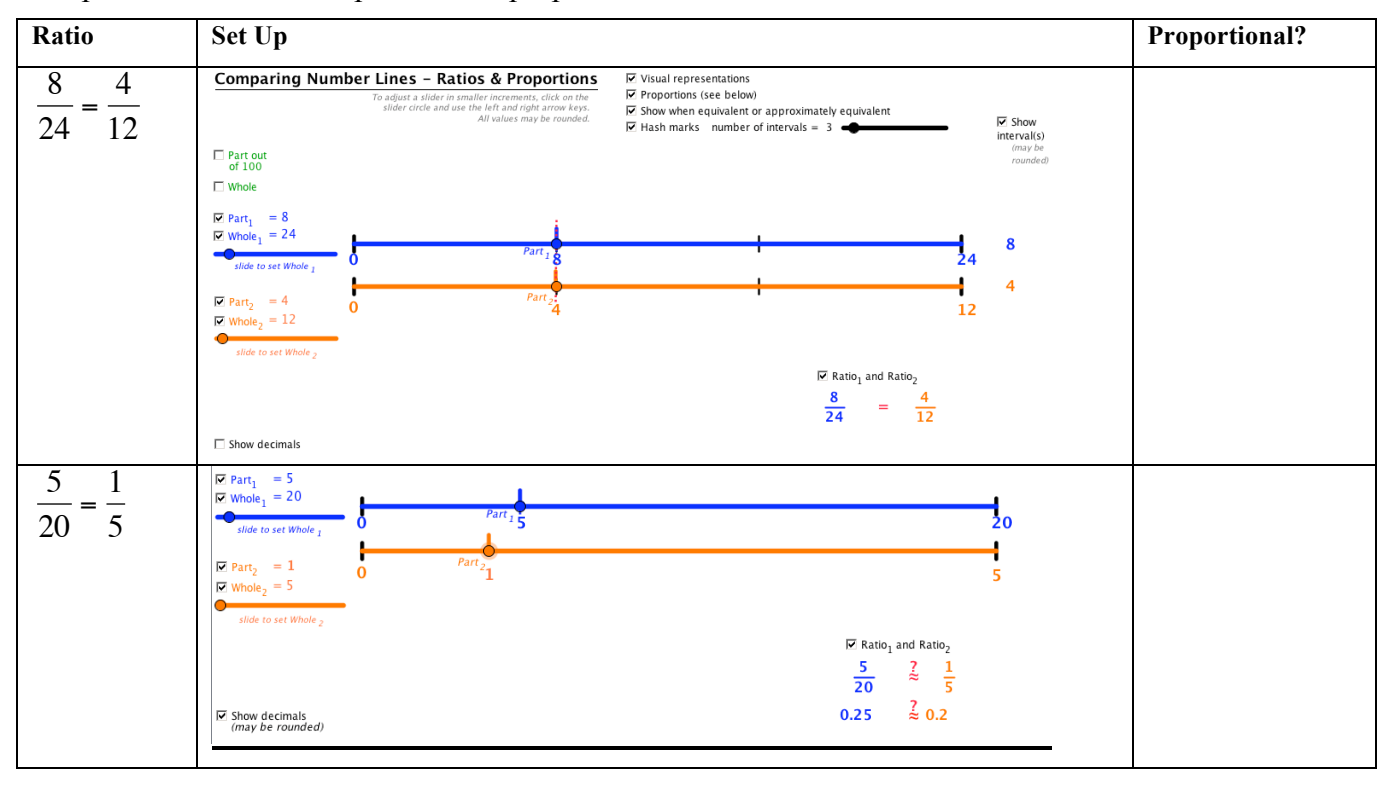

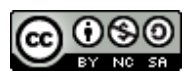

 $\frac{9}{15}$ 

 $\equiv$ 

 $rac{3}{5}$